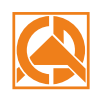

CAD PROJEKT K&A

Duration: 6 hours Start of training: 9.00 Lunch break: 12.00-12.30 End of training: 15.00

## **CAD Kitchens** Training program

Advanced training\*

- 1. Creating a design file.
- 2. Drawing a room sketch and converting the sketch to walls.
- 3. Drawing two-dimensional shapes with the use of drawing tools.
- 4. Introduction of wall elements (i.e. basic bevels, standard windows and doors, parametric windows and additions).
- 5. Creation of solids with straight and arched edges using the "Additional elements" function (plasterboard structures, shelves, worktops, arched bathtub housing, etc.), based on previously created two-dimensional shapes.
- 6. Using the "Columns and Walls" tool, examples of using solids.
- 7. Techniques of insertion the cabinets.
- 8. Editing cabinet parameters.
- 9. Generation and edition of typical worktops.
- 10. Creating worktops with an unusual shape.
- 11. Entering and saving household appliances from the level of kitchen cabinets.
- 12. Profile editor of finishing slats.
- 13. The arrangement of finishing slats along the drawn path.
- 14. Creating a cabinet with unusual dimensions using a cabinet editor.
- 15. Additional dimensioning.
- 16. Valuation of the kitchen and introduction of cabinets components to valuation.
- 17. Inserting elements of interior design.
- 18. Import and export of the User Database.
- 19. Using the colours of the kitchen database.
- 20. Replacement of sets in visualization.
- 21. Adding your own textures.
- 22. Halogen lights, defining lighting style, grouping lighting, discussion of luminous surfaces.
- 23. Discussion of the functionality of the Render PRO Module with the division into calculations of Radiosity and Path tracing.
- 24. Making a basic visualization with save of the effect in jpg format.
- 25. Presentation of the project in the form of an AVI movie and in CAD Share-it application.
- 26. Discussing the documentation window.
- 27. Generating documentation according to available templates.
- 28. Discussing the functionality of individual pages.
- 29. Editing the contents of documentation, adding/subtracting pages and auto-generating layouts in a technical drawing.
- 30. Adding wall projections to generated pages.
- 31. Supplementing documentation with additional information, loading visualizations.
- 32. Conversion of objects into symbols.
- 33. Editing and creating a table.
- 34. Saving the documentation. Export of documentation to a pdf file.
- 35. Checking knowledge and questions.

\*The 1-day training is carried out during 6 hours, including 1/2h for a break.

Courses are organized by CAD Projekt K&A on the terms specified in the training regulations.

Update: 05.06.2019

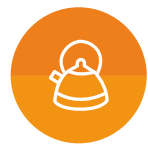